# Pre-compensation Can Flatten Your Response

# WHITE PAPER

––

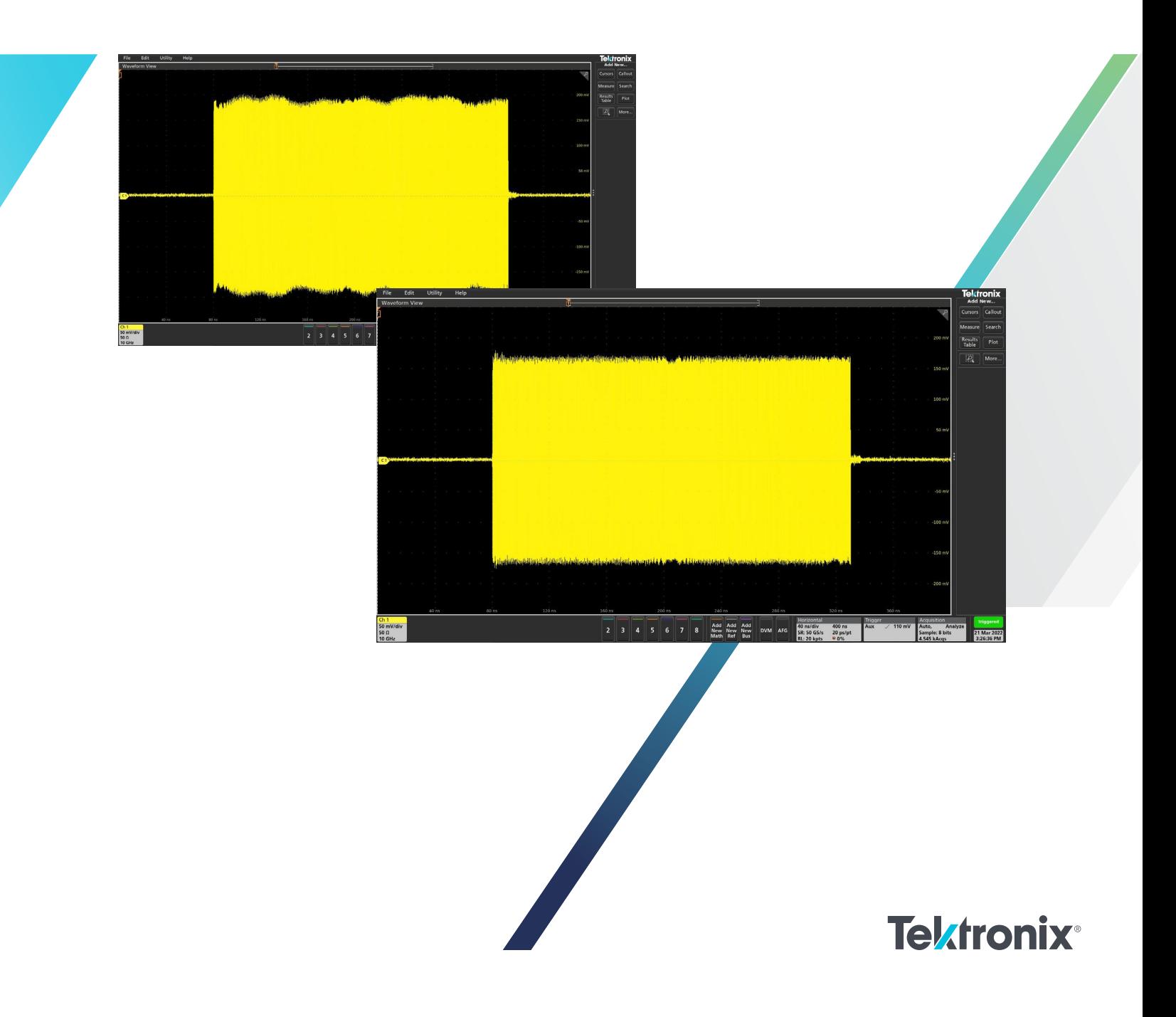

When generating wideband signals, minor impedance discontinuities in the interconnect cables can affect the amplitude and phase flatness. Additionally, as signal frequencies increase, they can be subject to the analog bandwidth and sinx/x rolloff characteristics of the AWG. These signal impairments can be corrected by pre-distorting, or pre-compensating the waveform data to counteract the degradation.

In this white paper we describe how an available pre-compensation plug-in for Tektronix SourceXpress [software](http://www.tek.com/sourcexpress) used in conjunction with either an [AWG5200](https://www.tek.com/arbitrary-waveform-generator/awg5200) or [AWG70000B](https://www.tek.com/signal-generator/awg70000-arbitrary-waveform-generator) arbitrary waveform generator and Tektronix [5 Series MSO,](https://www.tek.com/oscilloscope/5-series-mso-mixed-signal-oscilloscope) [6 Series B MSO](https://www.tek.com/oscilloscope/6-series-mso-mixed-signal-oscilloscope), or [DPO70000](https://www.tek.com/oscilloscope/dpo70000sx) oscilloscopes enables automatic generation of a correction filter that you can apply to your generated waveforms, especially wideband RF signals. The following figure illustrates how the AWG and the oscilloscope connect to generate and acquire a test waveform, process the measured waveform, and then generate the correction coefficients.

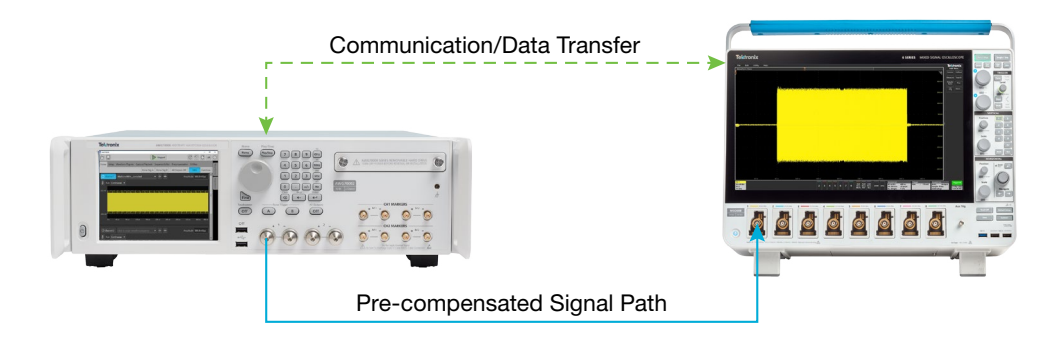

The simple example shown here illustrates how the application of pre-compensation can flatten the RF amplitude of a 1 GHz wide Linear Frequency Modulated (LFM) pulse that is centered at 5 GHz.

Here's what the RF envelope of this pulse looks like on the oscilloscope using a typical SMA RF cable in the lab:

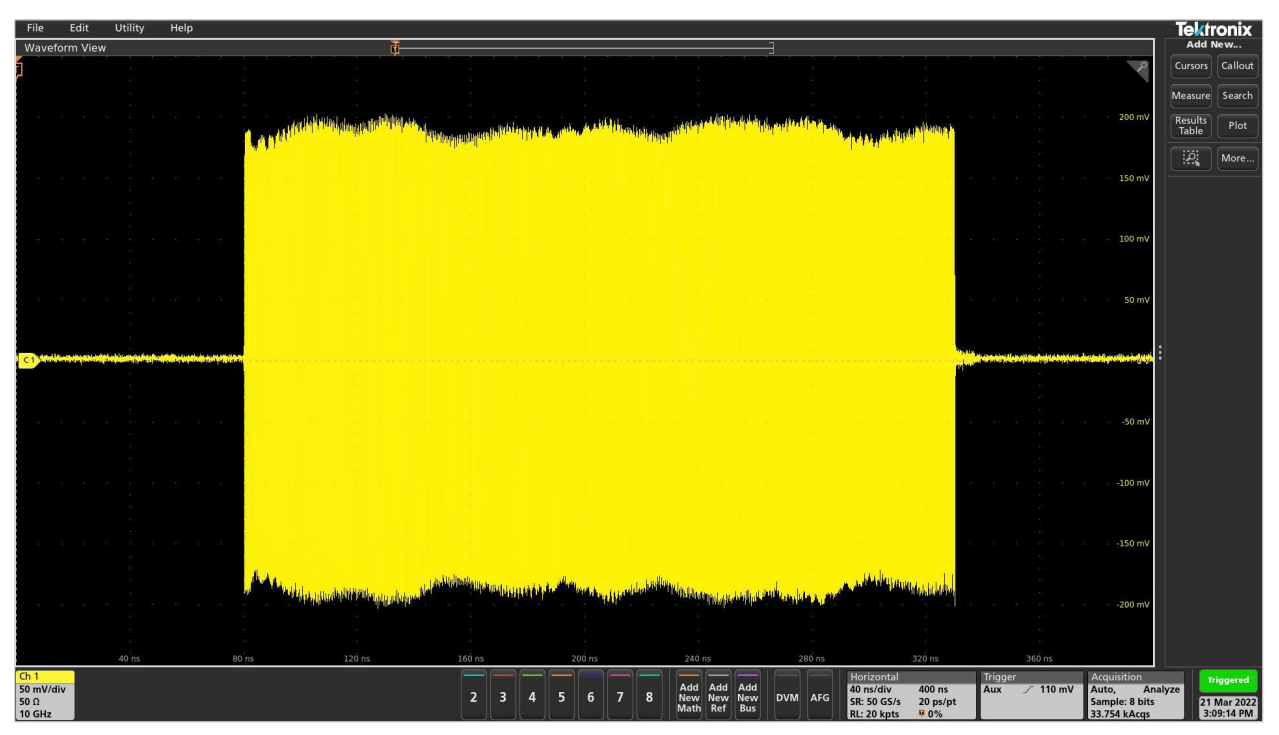

We can observe a fair amount of ripple and some droop in the RF envelope, resulting from the RF cable and the AWG's output.

The pre-compensation plug-in in the AWG can correct this response by automatically generating a set of correction coefficients, and then processing the waveform through this filter to "pre-distort" the waveform data and present a much higher quality signal at the end of the cable, right at the interface of the device under test (DUT).

## Pre-compensation Procedure

To start, simply open the pre-compensation tab in the AWG user interface:

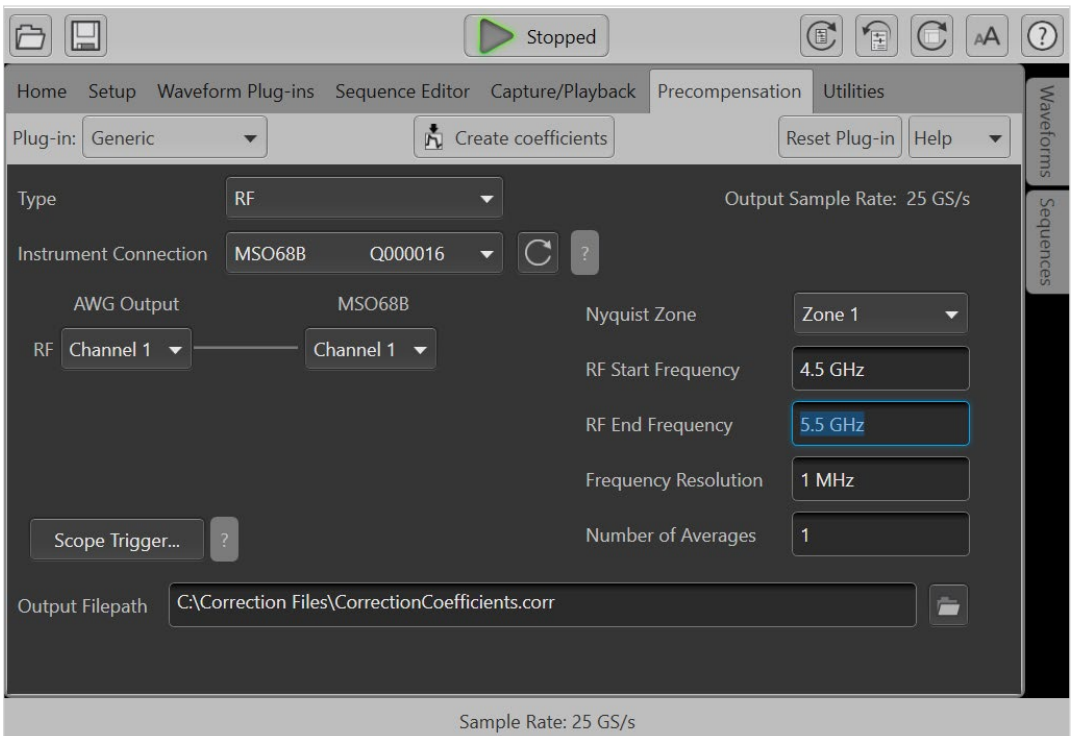

This plug-in generates a test signal which is measured on the oscilloscope, and it uses that measured result to generate the filter. The first thing to do is tell the AWG to "connect" to the oscilloscope by providing its IP address. This is most often done through Ethernet using VISA. As long as the VISA server on the AWG can "see" the scope, it will show up on the drop-down "Instrument Connection" list.

Next, configure the appropriate settings for the AWG output and scope input channels. Select the RF Start and End Frequency values to cover the frequency range of your waveform. For example, for a 1 GHz wide chirp centered at 5 GHz, the RF start frequency would be at 4.5 GHz, and the end frequency would be at 5.5 GHz. The frequency resolution value should be a small fraction of the signal bandwidth, usually between 0.1% and 1%. In this example, we selected a value of 1 MHz.

When you click the "Create Coefficients" button, you'll see a progress bar in the user interface while the AWG creates the test waveform and outputs it to the scope. The scope automatically selects the proper acquisition settings, captures multiple waveform measurements, and passes the data back to the AWG for analysis.

#### Pre-compensation Can Flatten Your Response

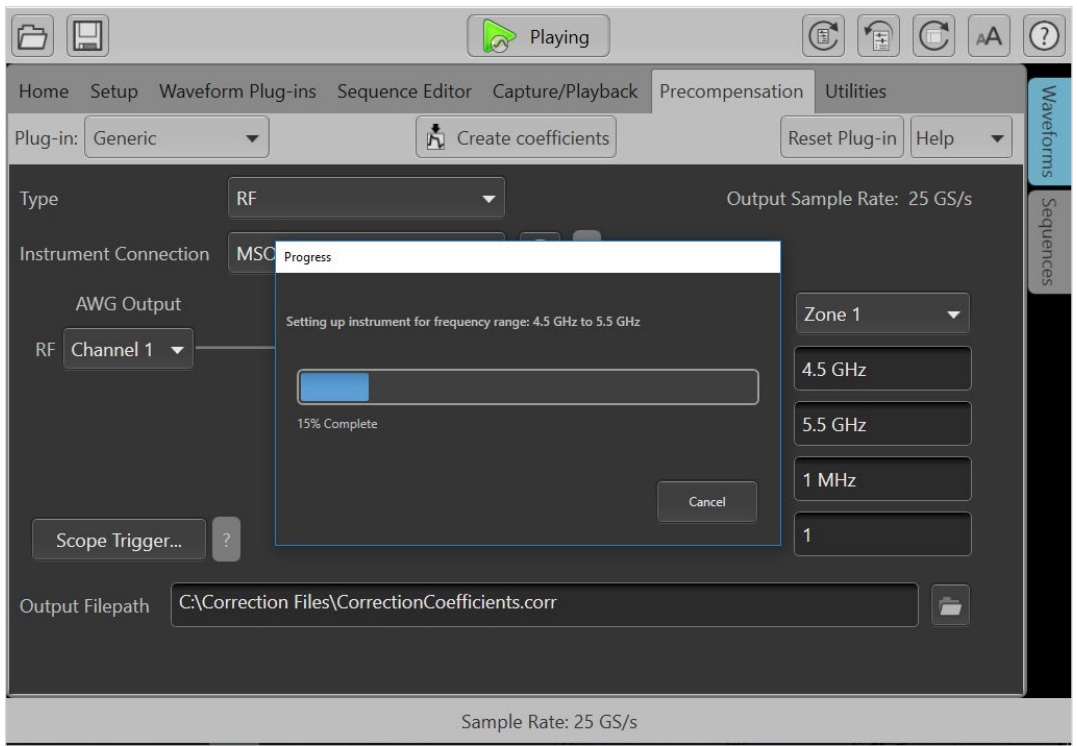

When the process of creating the filter coefficients is complete, a dialog box will display the amplitude and phase response of the correction filter:

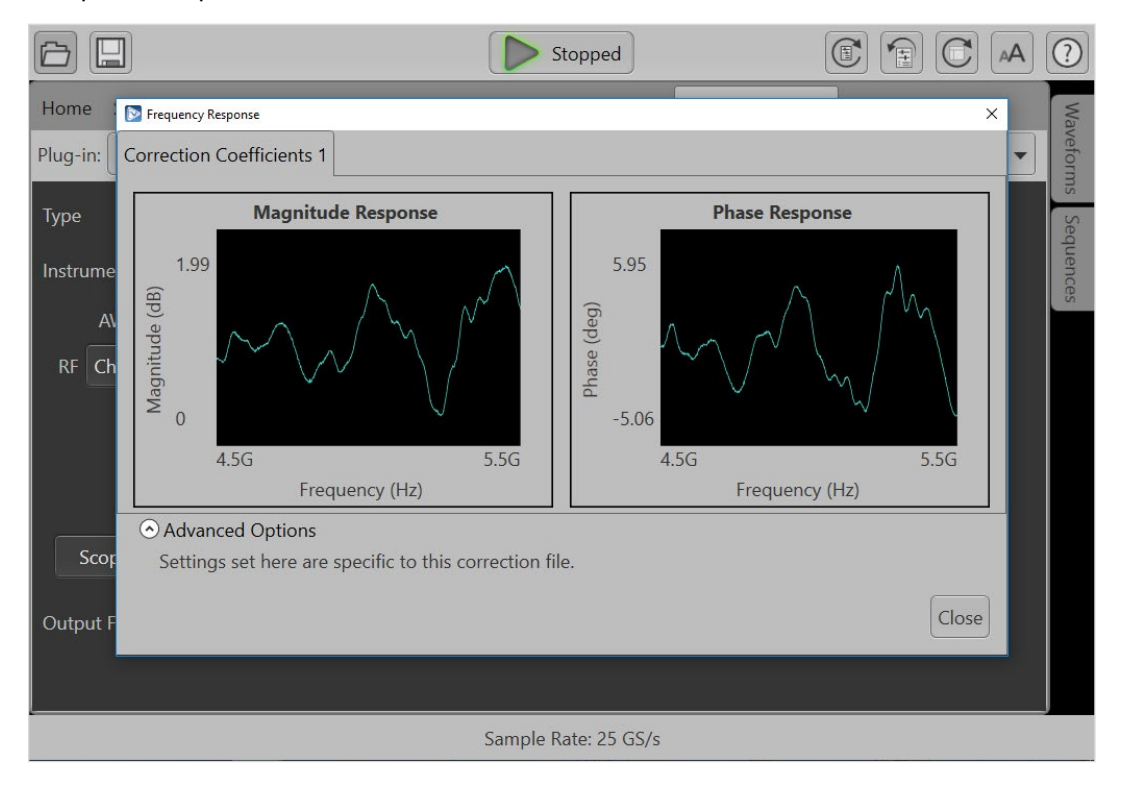

The next step is to apply the corrections to the waveform. In the Waveform List, right-click on the waveform that you want to correct, and select the "Apply Correction" item in the pop-up menu:

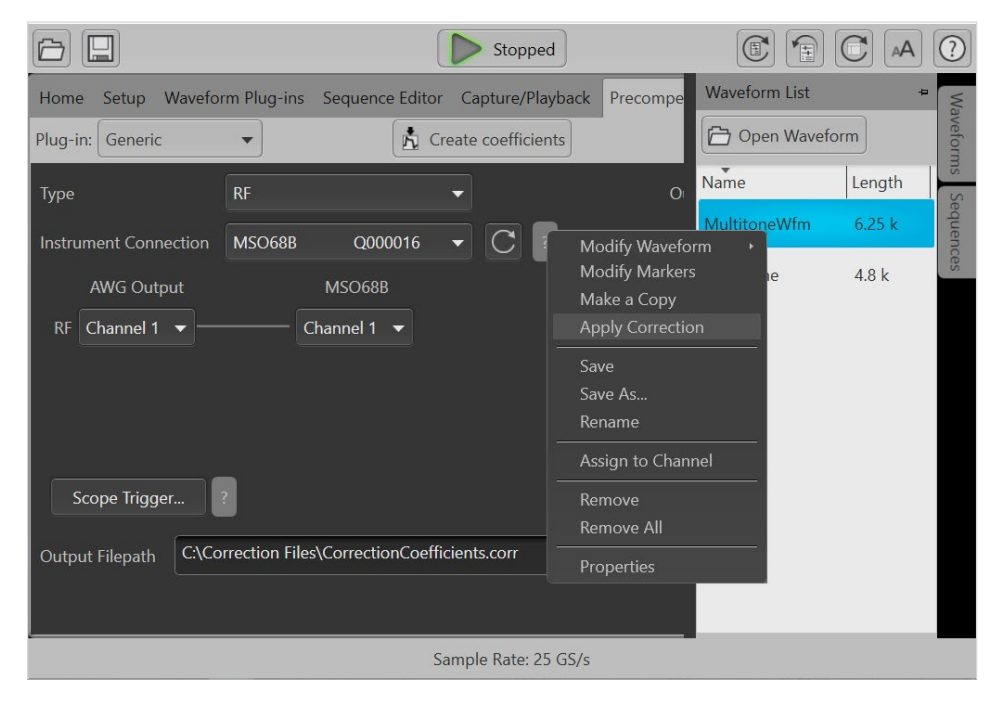

Select the "Correction File Path" radio button, and use the folder icon to navigate to the correction filter file you just created. Select the "Create New Waveform" button, and hit APPLY to create a precompensated version of your original waveform.

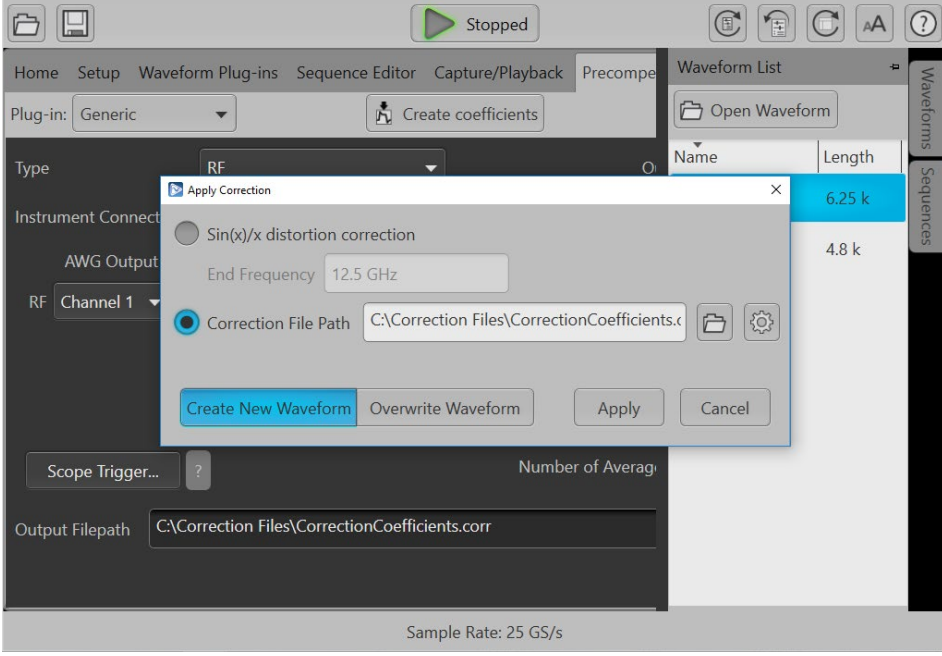

When you select the coefficients, a dialog box will show up to show you the filter's characteristics that the AWG will apply to the waveform:

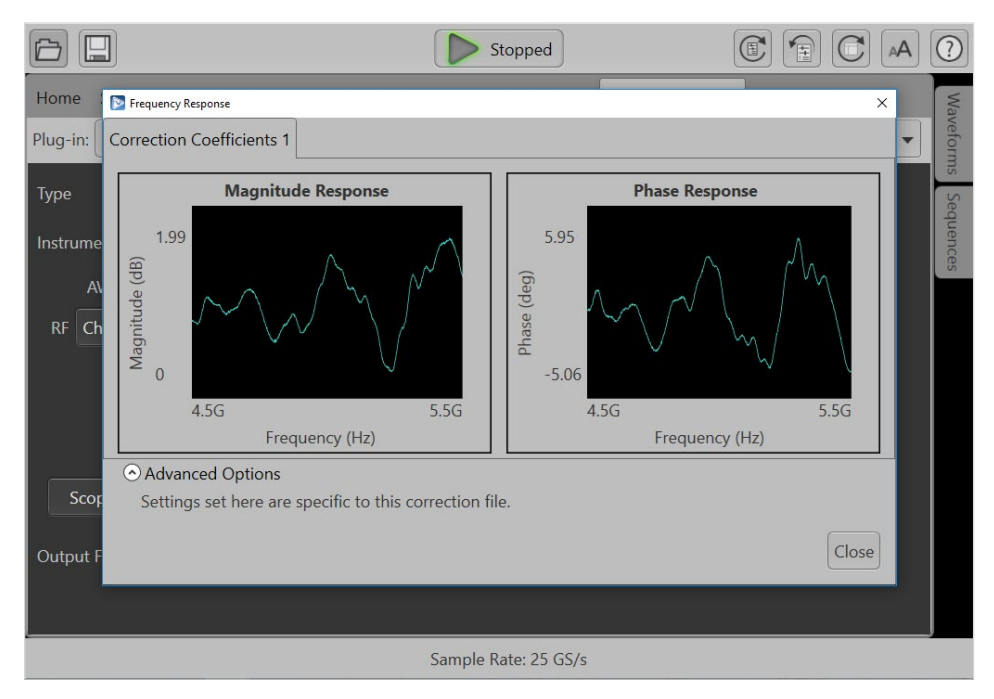

The plug-in also allows you to apply a simple Gaussian filter to your signals, as well as simply compensating for the sinx/x rolloff of the sampled data.

In a few seconds, a new waveform (with "\_corrected" appended) will appear in the Waveform List:

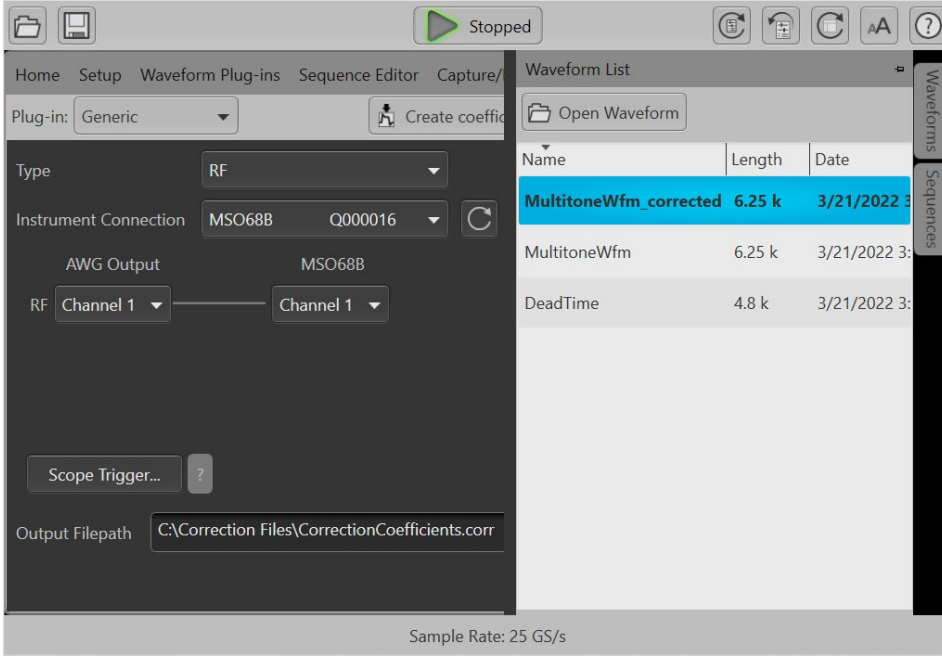

Drag the waveform into the channel (Ch1, in this example) to load it and get it ready for playback. Click on the "play" button to generate the pre-compensated waveform.

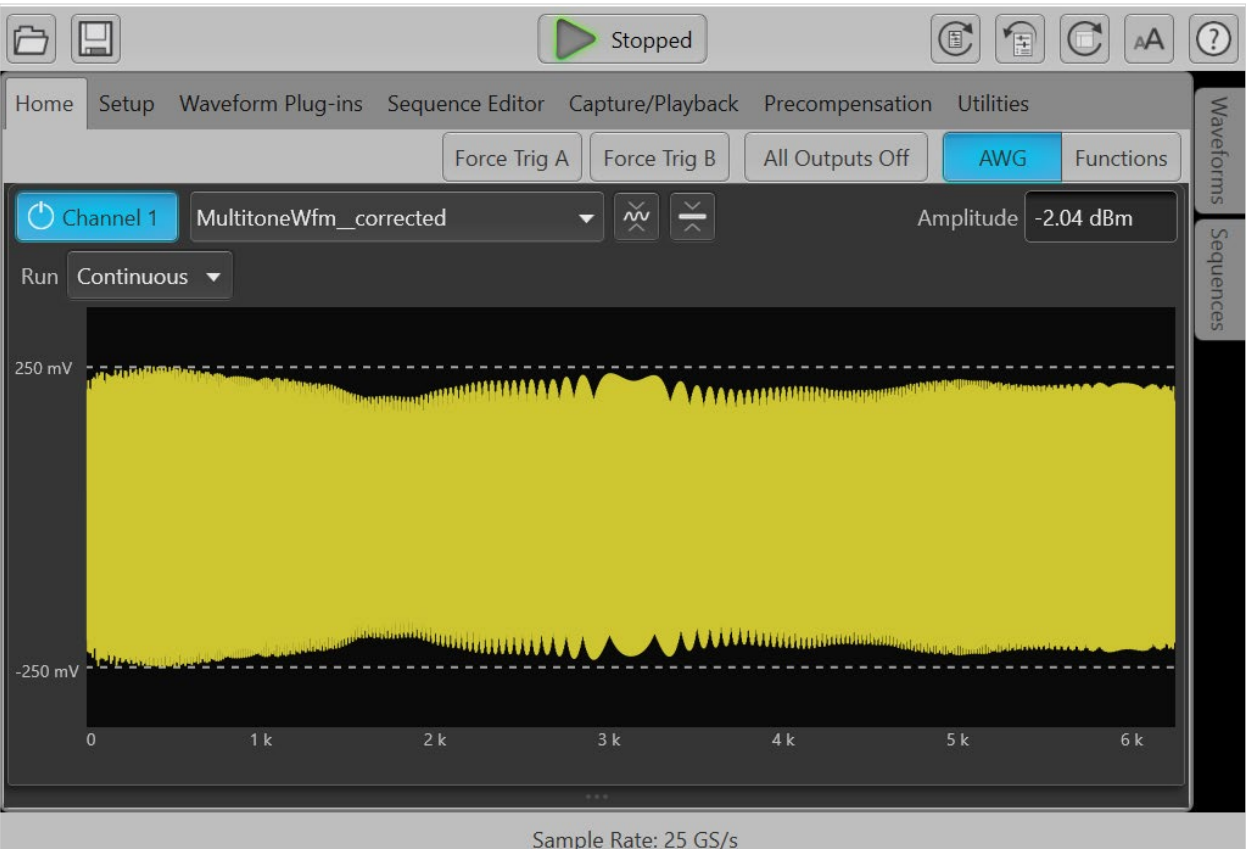

The connected oscilloscope (Ch1 in this example) should now show the result of sending the precompensated 1 GHz wide chirp to the scope:

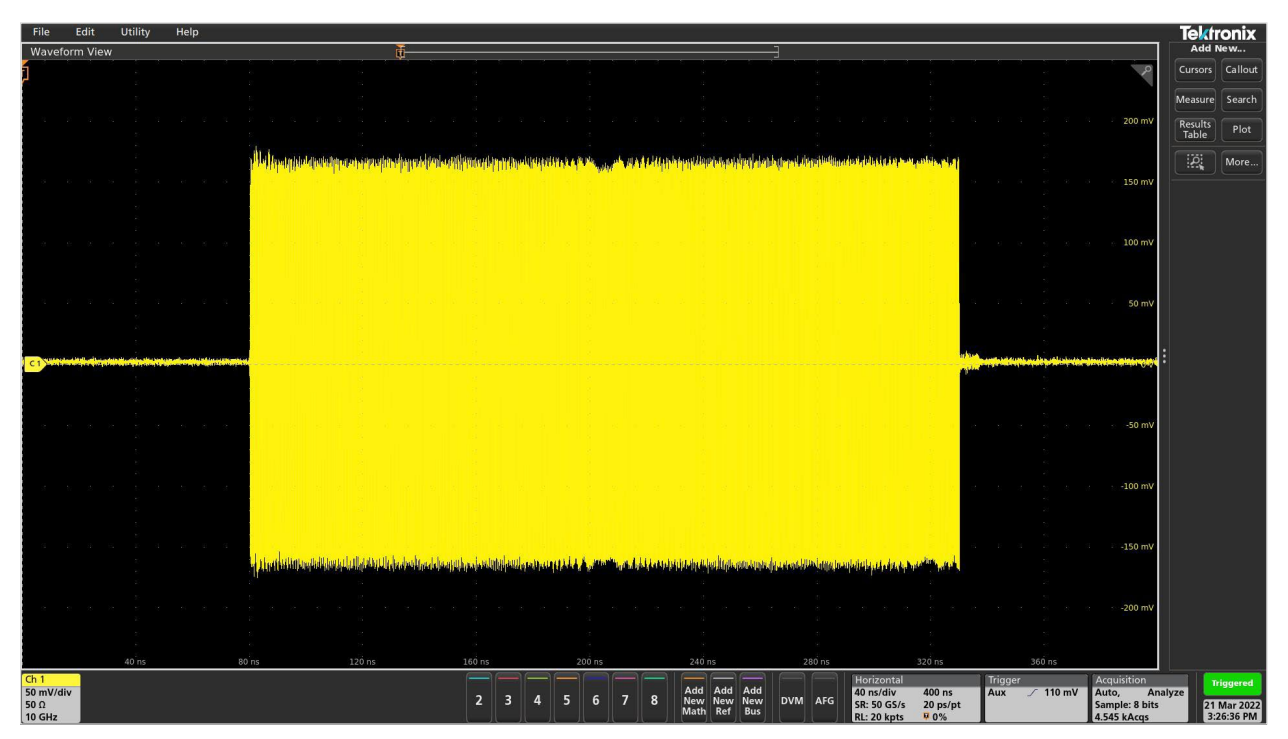

The pre-compensation process has measured the amplitude and phase response of the AWG and attached coaxial cable, built a filter to compensate for this response, and then pre-distorted the waveform so that the resulting output is closer to an ideal waveform at the end of the cable.

# **Conclusion**

This pre-compensation capability is applicable to all types of waveforms, not just wideband RF. These same corrections can be applied to pulsed waveforms, high speed serial data streams, and more. You can customize the frequency range that you'd like perform the corrections over to ensure that your signal is properly precompensated.

The pre-compensation capability described here can be accomplished using either a Tektronix [AWG5200](https://www.tek.com/arbitrary-waveform-generator/awg5200) or [AWG70000B](https://www.tek.com/signal-generator/awg70000-arbitrary-waveform-generator) arbitrary waveform generator in combination with Tektronix [SourceXpress](https://www.tek.com/en/products/software/sourcexpress)  [software](https://www.tek.com/en/products/software/sourcexpress) and is supported by [5 Series MSO,](https://www.tek.com/oscilloscope/5-series-mso-mixed-signal-oscilloscope) [6 Series B MSO](https://www.tek.com/oscilloscope/6-series-mso-mixed-signal-oscilloscope) or [DPO70000](https://www.tek.com/oscilloscope/dpo70000sx) oscilloscopes. A video showcasing this capability can be viewed on [Tek.com.](https://www.tek.com/product-demo/pre-compensation-awg)

### Contact Information:

Australia 1 800 709 465 Austria\* 00800 2255 4835 Balkans, Israel, South Africa and other ISE Countries +41 52 675 3777 Belgium\* 00800 2255 4835 Brazil +55 (11) 3759 7627 Canada 1 800 833 9200 Central East Europe / Baltics +41 52 675 3777 Central Europe / Greece +41 52 675 3777 Denmark +45 80 88 1401 Finland +41 52 675 3777 France\* 00800 2255 4835 Germany\* 00800 2255 4835 Hong Kong 400 820 5835 India 000 800 650 1835 Indonesia 007 803 601 5249 Italy 00800 2255 4835 Japan 81 (3) 6714 3086 Luxembourg +41 52 675 3777 Malaysia 1 800 22 55835 Mexico, Central/South America and Caribbean 52 (55) 56 04 50 90 Middle East, Asia, and North Africa +41 52 675 3777 The Netherlands\* 00800 2255 4835 New Zealand 0800 800 238 Norway 800 16098 People's Republic of China 400 820 5835 Philippines 1 800 1601 0077 Poland +41 52 675 3777 Portugal 80 08 12370 Republic of Korea +82 2 565 1455 Russia / CIS +7 (495) 6647564 Singapore 800 6011 473 South Africa +41 52 675 3777 Spain\* 00800 2255 4835 Sweden\* 00800 2255 4835 Switzerland\* 00800 2255 4835 Taiwan 886 (2) 2656 6688 Thailand 1 800 011 931 United Kingdom / Ireland\* 00800 2255 4835 USA 1 800 833 9200 Vietnam 12060128

> \* European toll-free number. If not accessible, call: +41 52 675 3777 Rev. 02.2018

Find more valuable resources at [TEK.COM](tek.com)

Copyright © 2022 Tektronix. All rights reserved. Tektronix products are covered by U.S. and foreign patents, issued and pending. Information in this publication supersedes that in all previously published material. Specification and price change privileges reserved. TEKTRONIX and TEK are registered trademarks of Tektronix, Inc. All other trade names referenced are the service marks, trademarks or registered trademarks of their respective companies. 033122 SBG 76W-73854-0

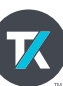